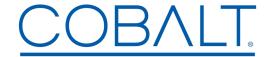

## Engineering Release Notes

Cobalt Digital Inc. • 2506 Galen Drive • Champaign, IL 61821 USA • 1-217-344-1243 • www.cobaltdigital.com • support@cobaltdigital.com

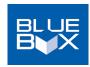

You can update your BlueBox™ firmware using the BBGConfig utility present on your BlueBox™ device and its host computer. With your BlueBox™ device connected via a USB cable and the device up on BBGConfig, simply click on the **Firmware** Update icon and follow the on-screen instructions to upload update firmware. **Software updates are field-installed without any need to disconnect the device**.

The table below lists released software versions and describes the corresponding functions additions, improvements and/or corrections.

**Note:** The latest firmware files below are intended to be run on BBG's that have received the latest BBGConfig App as posted on the Cobalt Firmware Page in the **BlueBox® Updater / BlueBox® BBGConfig** section.

**Note:** Because the available current supplied by host computer USB ports may vary, it is recommended to use the supplied AC adapter to power BlueBox while performing config and firmware updates.

| Software Version (Date)                                                                   | Description                                                                                                    |
|-------------------------------------------------------------------------------------------|----------------------------------------------------------------------------------------------------|
| Note: Some files are delivered as a                                                       | a .zip file. Install the file unzipped as-is.                                                                                                    |
| 2.0.000<br>(11/11/2019 – present<br>BBG-EMDE-AES (all models)<br>BBG-DE-AA<br>BBG-EM-AA   | Additions: Adds to Flex Buses which provide two mixers that can receive any device audio input, thereby allowing several customizable mixing schemes. The Flex Mix A and B summing nodes are then available as output channels on the device SDI or other outputs as applicable.  Note: The Flex Mix function is available only using device USB UI and not available using switch control. |
| 1.1.100<br>(7/20/2016 – 11/11/2019<br>BBG-EMDE-AES (all models)<br>BBG-DE-AA<br>BBG-EM-AA | Corrections: Corrects condition where received SDI without all 4 embedded audio groups could cause device audio output to completely mute. Also corrects condition where disable and then re-enable of an upstream group could cause an audio "hit" (noise, pop). Loss of any group now results in graceful muting of the group with no effect on other groups.                             |
| 1.1.84<br>(9/2/2015 – 7/20/2016<br>BBG-EMDE-AES (all models)<br>BBG-DE-AA<br>BBG-EM-AA    | Corrections: Corrects condition where audio routing changes made using BBGConfig remote control might not actually control processing. Corrects condition where some SD sources were not passed and outputted by the device. Device now usable with psf sources.                                                                                                    |